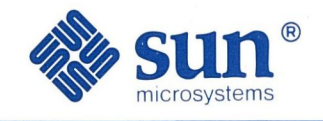

# Self Help with Problems:<br>Beginner's Guide

Part Number: 800-1705-10 Revision A, of 9 May 1988

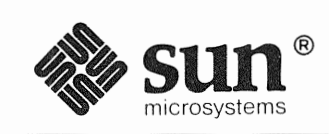

### Self Help with Problems: Beginner's Guide

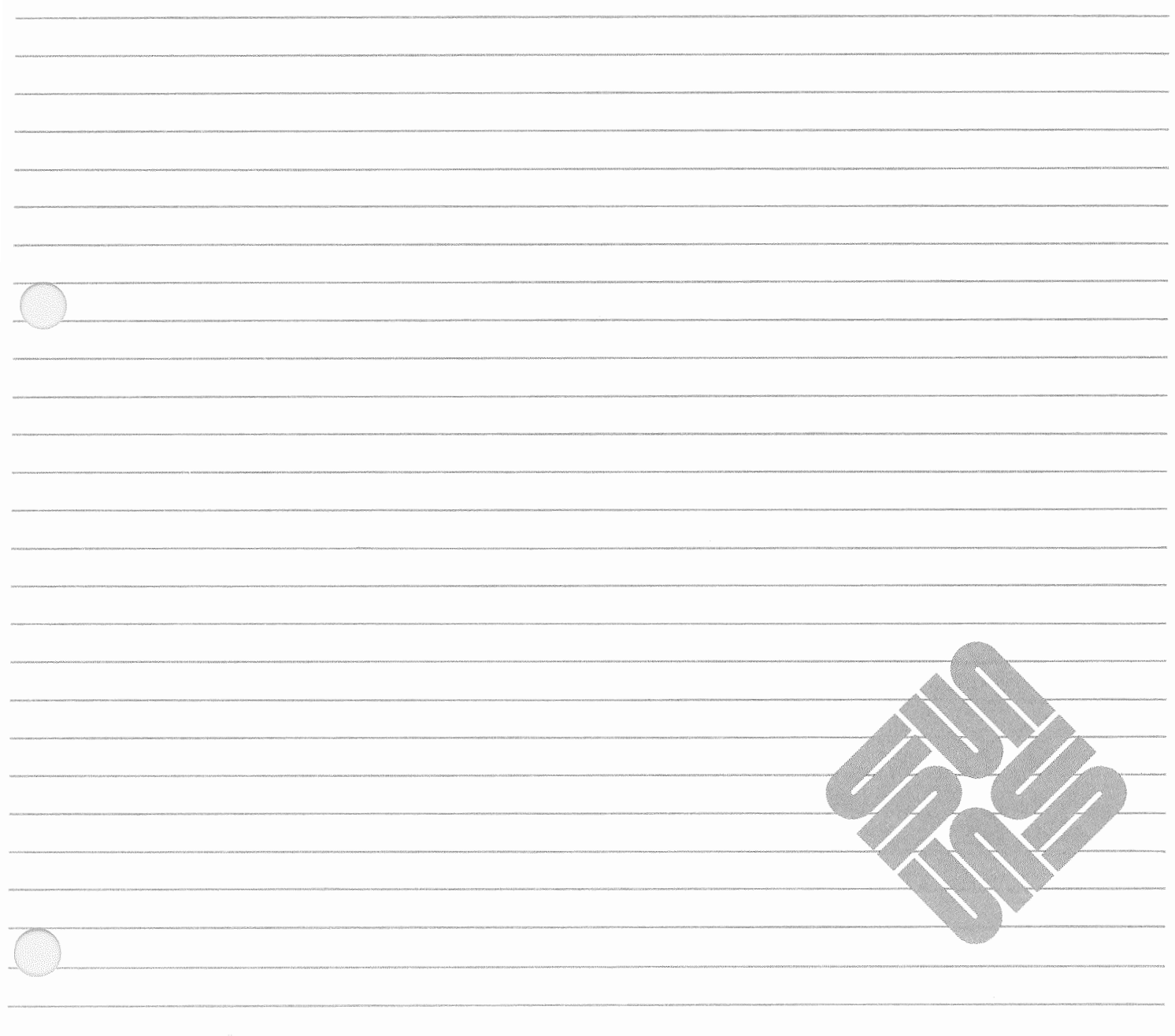

Part Number: 800-1705-10 Revision A, of 9 May 1988 Sun Workstation® and Sun Microsystems® are registered trademarks of Sun Microsystems, Inc.

Sun View™, SunOS™, and the combination of Sun with a numeric suffix are trademarks of Sun Microsystems, Inc.

UNIX is a registered trademark of AT&T Bell Laboratories.

All other products or services mentioned in this document are identified by the trademarks or service marks of their respective companies or organizations.

Copyright© 1987, 1988 by Sun Microsystems, Inc.

This publication is protected by Federal Copyright Law, with all rights reserved. No part of this publication may be reproduced, stored in a retrieval system, translated, transcribed, or transmitted, in any form, or by any means manual, electric, electronic, electro-magnetic, mechanical, chemical, optical, or otherwise, without prior explicit written permission from Sun Microsystems.

### Contents

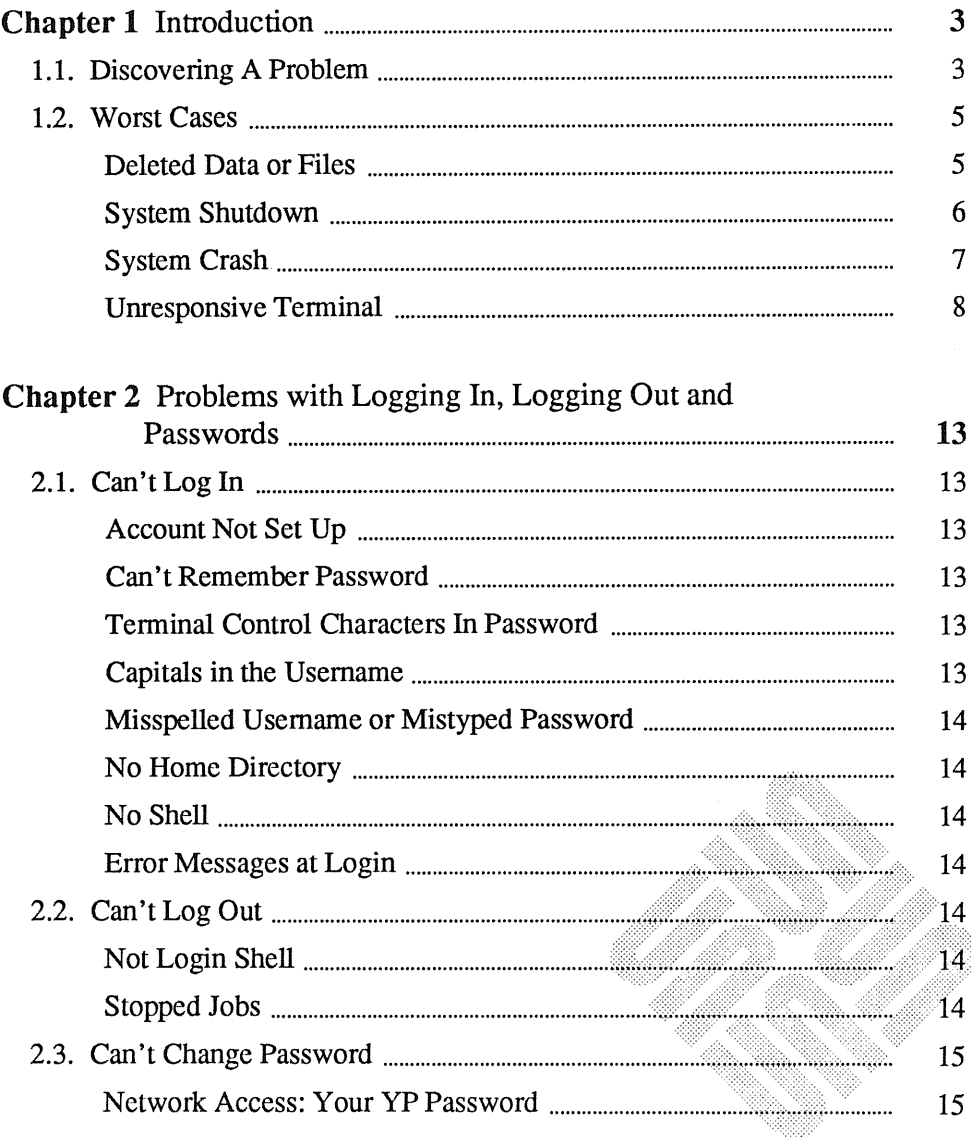

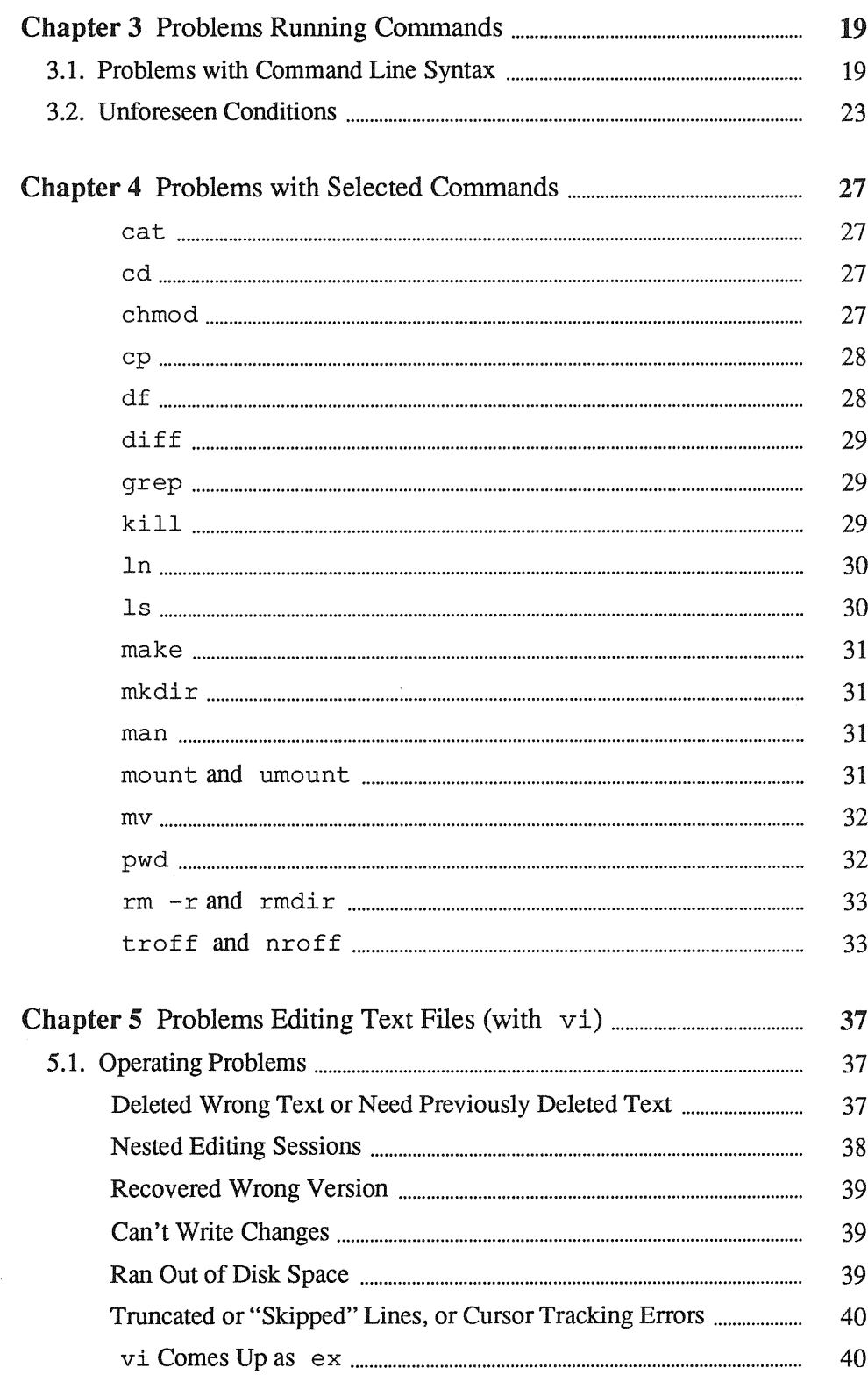

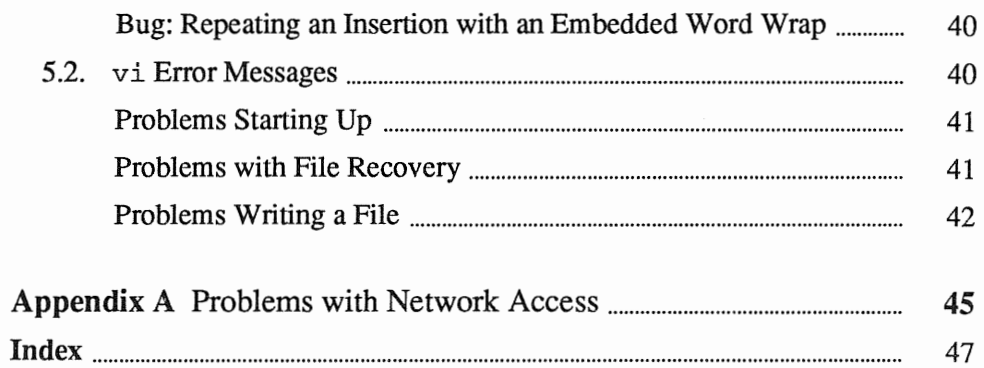

<u> Elizabeth Company (1989)</u> 3333333333333333333 

## Figures

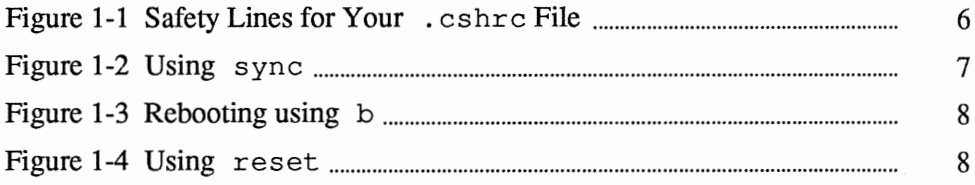

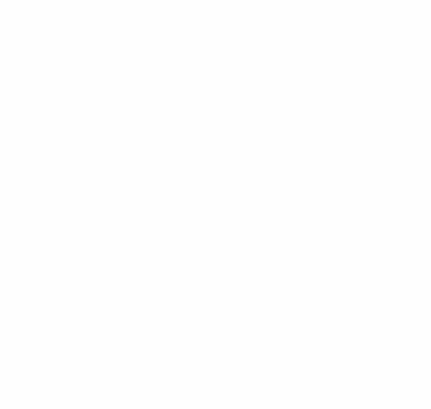

### Preface

This manual describes problems that can arise during normal use of the SunOS system and a number of its utility programs.

*NOTE This manual does not cover procedures for system maintenance, malfunctions, or troubleshooting. For information about those topics, refer to System and Network Administration.* 

> Chapter 1 is an introduction. It includes a list of important problems, and steps to prevent or work around them.

Chapter 2 describes problems logging in and out.

Chapter 3 describes error messages that can happen when running commands and what they mean.

Chapter 4 describes error messages for selected commands.

Chapter 5 describes problems and error messages that can occur when editing text files.

Appendix A describes error messages that can occur when using remote systems over the network.

Prerequisite Documents

We suggest the following reading order for the Beginner's Guides:

*Getting Started with SunOS: Beginner's Guide* 

*Sun View 1 Beginner's Guide* 

*Mail and Messages: Beginner's Guide* 

*Using the Network: Beginner's Guide* 

*Setting Up Your SunOS Environment: Beginner's Guide* 

*Doing More with SunOS: Beginner's Guide* 

Companion Documents

*SunOS Reference Manual* 

### Introduction

蘯

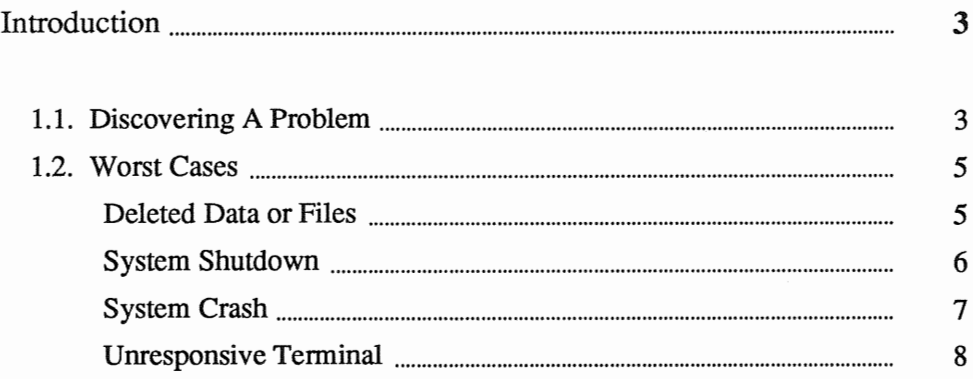

### Introduction

When you begin using any new piece of equipment, problems can arise that seem to require prior experience to avoid or correct. Remember your first few encounters with a sewing machine or with car repairs?

<u> 1989 - Johann Stoff, Amerikaansk filosoof († 1958)</u>

A bit of guidance can be most helpful when you know what you are trying to accomplish, but have hit a snag. This manual is intended to provide you with pointers to get through the sorts of problems that many beginners find perplexing. The majority of problems most users face stem from simply not knowing what to do in a given situation.

*NOTE This manual describes basic problems that can confront the beginning user who lacks experience with a powerful operating system such as SunOS. It is not intended to resolve problems with installation, internal operation, or diagnosis of equipment or software. Refer to System and Network Administration for information about system maintenance and related topics.* 

> This chapter describes initial steps for dealing with any problem, lists some of the most serious ones you may encounter, and describes what you can do about them. Subsequent chapters deal with problems that may come up when performing activities, such as logging in and out, running commands or editing files.

#### 1.1. Discovering A Problem There is never a convenient time to discover that you have a problem. As a beginning user, a problem typically comes to your attention when the system displays a message such as:

File not found.

Command not found.

or

Permission denied

Messages like this can be both perplexing and disturbing, but there is a reason behind each one. Often, the reason becomes obvious as soon as you think about it, but sometimes it takes a bit of detective work to figure out.

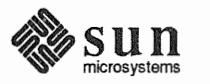

Since detective work can be difficult when you don't know where to look, it may help to befriend an experienced user who can diagnose problems that are especially puzzling.

Whenever a problem occurs, there are some steps that you can take to minimize the interruption and prevent any further complications from arising.

When you are confronted with an *error message,* stop what you are doing for a moment. Make note of what you are trying to accomplish and how far along you were when the problem came up. Then note the command that resulted in the error message (in most cases the command that you just typed in). This will come in handy if you have to ask your System Administrator<sup>1</sup> or a more experienced user for help. This will also make it easier for you to pick up from where you left off should you need to play detective.

The vast majority of error messages come as the result of mistyping a command or filename. So, check the command line for spelling errors and typos.

Another common problem, even among experienced users, is being in the wrong directory when you type in a command. Check to see what directory you are in with pwd.

If you have occasion to use another person's account, you may have forgotten which one you are currently using. When you are logged in as someone else, files that belong to your account may not be accessible. Check to see which account you are using with whoami.

If the steps so far haven't revealed the source of the problem, then you are going to have to do some digging. So, along with your note about what you were doing when the problem occurred, copy down the error message exactly as it appears. This information will be important to you as you look for answers in this manual, and vital to anyone trying to help you.

By following these steps, you will have gathered enough information to answer the important questions of:

- What? What, exactly, was the error message?
- When? At which stage in your work did the problem arise, and with which command?
- Where? What directory were you in?

Who? Whose account were you using?

This makes the questions of "Why did the problem arise?", and "How can I correct it?" much simpler to track down, especially when you need to get expert help.

 $1$  If your Workstation is equipped with its own disk drive, then you may be able to perform tasks that we indicate should be referred to the System Administrator. These tasks are described in *System and Network Administration.* 

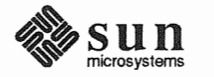

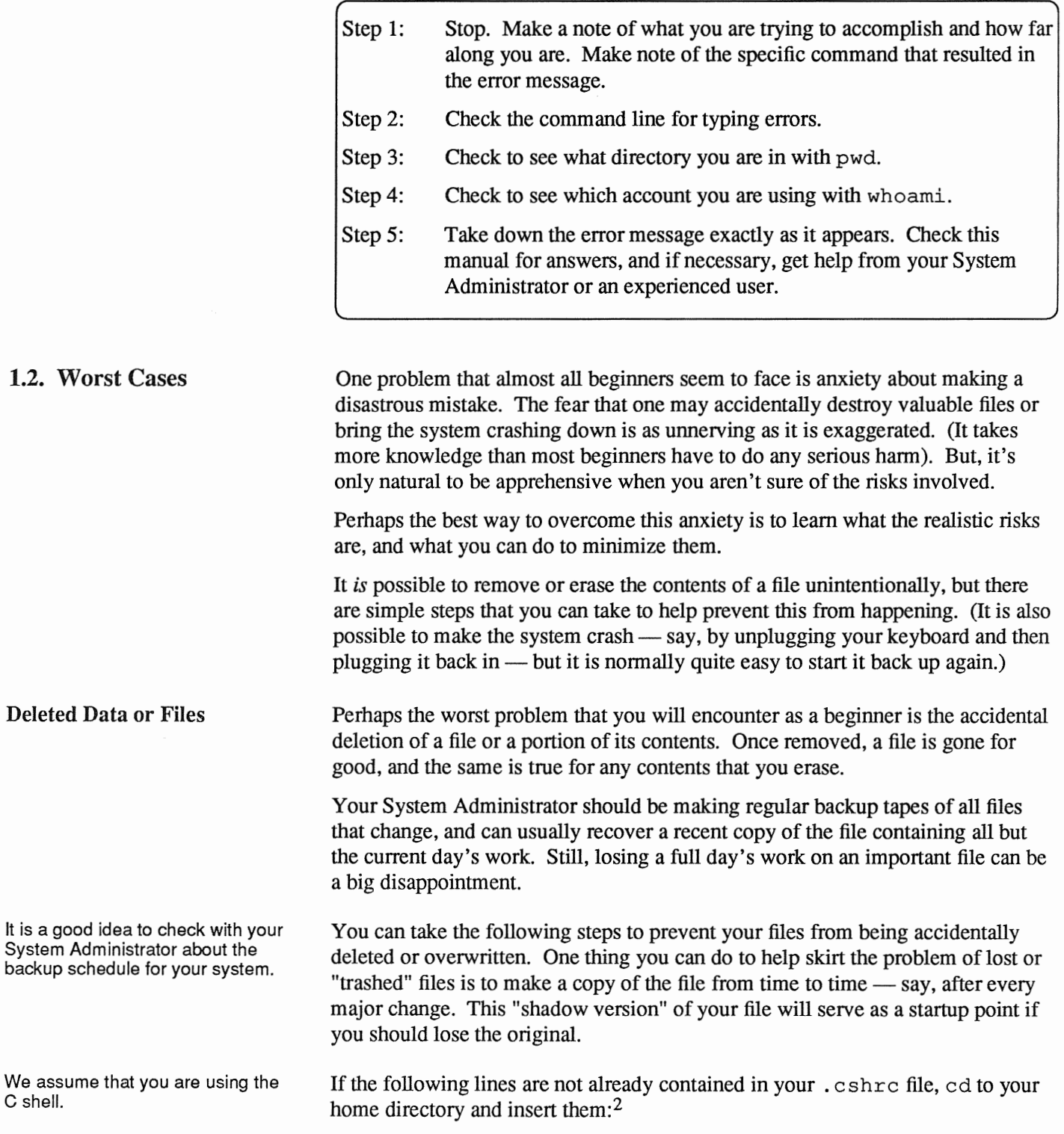

<sup>2</sup>Refer to *Setting Up Your SunOS Environment: Beginner's Guide* for more information about your . cshrc file.

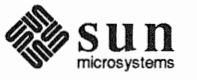

Figure 1-1 *Safety Lines for Your* . cshrc *File* 

```
set noclobber 
alias cp \begin{array}{ccc} \n\text{c} & \text{c} & \text{c} & \text{c} & \text{c} \\
\text{d} & \text{c} & \text{c} & \text{c} & \text{c} \\
\text{d} & \text{d} & \text{c} & \text{c} & \text{c} \\
\text{e} & \text{d} & \text{c} & \text{c} & \text{c} \\
\text{e} & \text{d} & \text{c} & \text{c} & \text{c} \\
\text{e} & \text{d} & \text{c} & \text{c} & \text{c} \\
\text{e} & \text{d} & \text{c} & \text{c}alias rm 'rm -i' 
alias mv
```
The set noclobber command prevents existing files from being overwritten when you use the  $>$  symbol to redirect output. The alias commands indicate that  $cp$ , rm and mv are to run with the  $-i$  option - to ask you for confirmation before removing or overwriting existing files.

To make sure that these commands take effect immediately, type

```
source .cshrc
```
on your terminal, or in each cmdtool or shell tool window currently running.

Be sure to open any shelltool or cmdtool windows that are iconic and run this command in them as well.

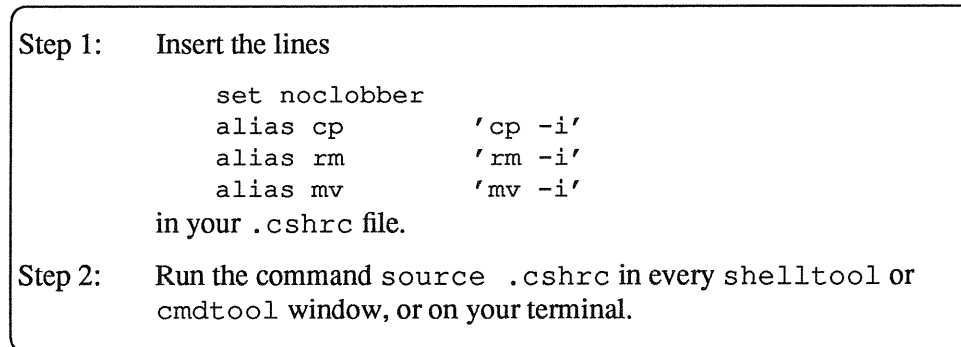

#### System Shutdown

If your System Administrator should need to take the system down while you are using it, you may see a broadcast message telling you that the system is about to shut down. Whenever the the system shuts down, it automatically saves files that you are editing with  $v_i^3$ . Even so, it is a good idea to type  $( \overline{ \text{ESC}} ) : wq$  as soon as you see the broadcast message.

If you are running other programs and want to make sure that the most recent data is saved, type in the sync command.

3 also ex and ed.

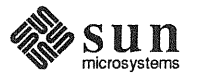

Figure 1-2 *Using* sync

```
venus<sup>8</sup>
Broadcast Message from venus! root (console) at 12:44 ...
System Going Down Immediately!
sync
venus<sup>§</sup>
```
To recover the file you were editing after the system has come back up, cd to the directory you were in at the time of the crash, and type in the command:

```
vi -r filename
```
Then, before you do anything else, type in the command:

:w

This assures you that the recovered version is properly written out.

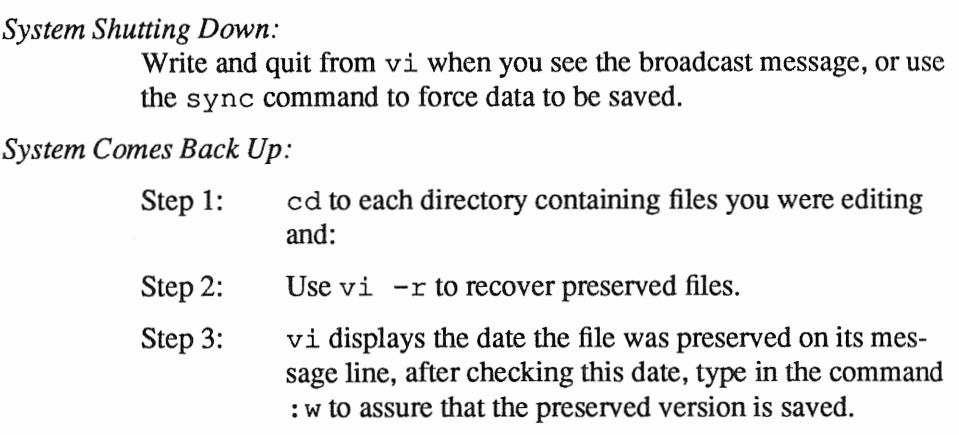

#### System Crash

If you are logged in at a terminal when the system crashes, contact your System Administrator for assistance.

If the system *crashes,* or shuts down unexpectedly, files that you are editing are preserved as indicated above. Should this happen while you are using the Workstation itself, the windows and mouse will cease to function and messages such as those shown below will appear at the lower left of the Workstation screen. If you are logged in on a terminal, things will simply come to a halt.

Abort at 004832

#### or

#### panic: *condition*

If the message says panic this doesn't mean that that *you* should. It means that the system's internal software encountered some sort of rare and unusual error condition. The condition often clears up when you start the system back up. Even so, it is a good idea to take down the entire message for your System Administrator's information before proceeding to restart the system. Even when the system comes back up successfully, it is best to report any panic messages

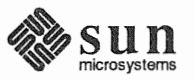

to your System Administrator.

The message is followed by a right angle-bracket (> ). This is the *monitor prompt.* To restart (or *reboot*) the Workstation, type in the monitor command b when you see this prompt.

Figure 1-3 *Rebooting using* b

 $> 5$ 

The system will display a series of messages and eventually ask you to log in.<sup>4</sup>

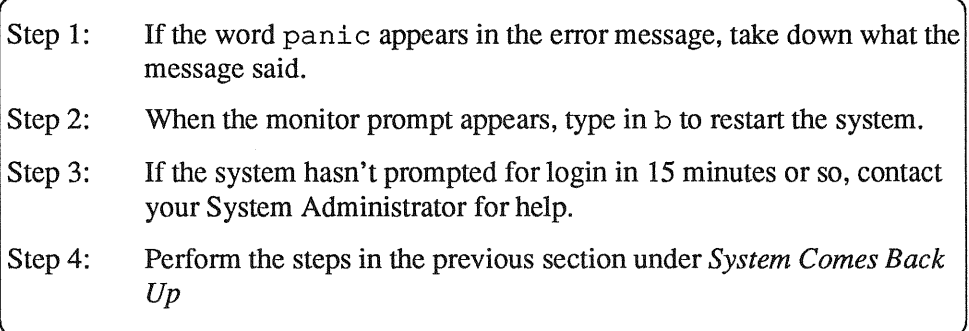

Unresponsive Terminal When the terminal (or cmdtool or shell tool window) gets confused or hung, there is often no error message. Instead, the terminal may not display things properly. It may display only its prompts and messages but not what you type, or it may display only what you type and nothing else. This sometimes happens when you interrupt an interactive game with  $\overline{\text{Ctrl-C}}$ .

To clear the terminal or window, use the reset command as follows:

Figure 1-4 *Using* reset

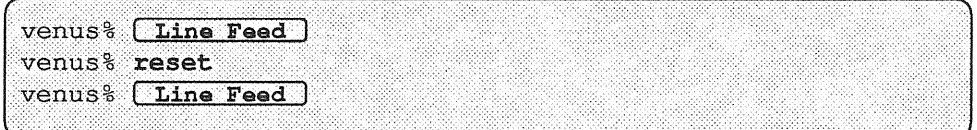

Even if the terminal doesn't display anything, it often recognizes this command, and clears up. Use (Line Feed) rather than (Return), because when it is confused, the terminal may not recognize (Return) properly.

(It's a good idea to be a bit patient with your machine, too. Many times a terminal appears to be hung, when in fact it's just slowed down due to heavy demands on it. This is especially likely if you are running several processes at once or if the network experiences particularly heavy usage.)

<sup>4</sup> Sometimes the system has to verify its data when it comes up again, and this can take up to 15 minutes. If you don't get a login prompt by then, contact your System Administrator for assistance.

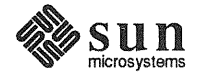

Error messages are often displayed when you type the first [Line Feed], and the system finally looks at everything you have typed since the last successful command.

If this doesn't clear things up and the problem is with a cmdtool or shelltool window, you may have to quit the window and open a new one. If the problem is with a terminal, you may have to get help from your System Administrator. If you are logged in on a remote terminal over the phone lines, you may have to log out and dial in again. If you're on a single-user Workstation, reboot it.

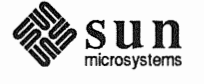

 $\label{eq:2.1} \frac{1}{\sqrt{2}}\left(\frac{1}{\sqrt{2}}\right)^{2} \left(\frac{1}{\sqrt{2}}\right)^{2} \left(\frac{1}{\sqrt{2}}\right)^{2} \left(\frac{1}{\sqrt{2}}\right)^{2} \left(\frac{1}{\sqrt{2}}\right)^{2} \left(\frac{1}{\sqrt{2}}\right)^{2} \left(\frac{1}{\sqrt{2}}\right)^{2} \left(\frac{1}{\sqrt{2}}\right)^{2} \left(\frac{1}{\sqrt{2}}\right)^{2} \left(\frac{1}{\sqrt{2}}\right)^{2} \left(\frac{1}{\sqrt{2}}\right)^{2} \left(\$ 

### Problems with Logging In, Logging Out and Passwords

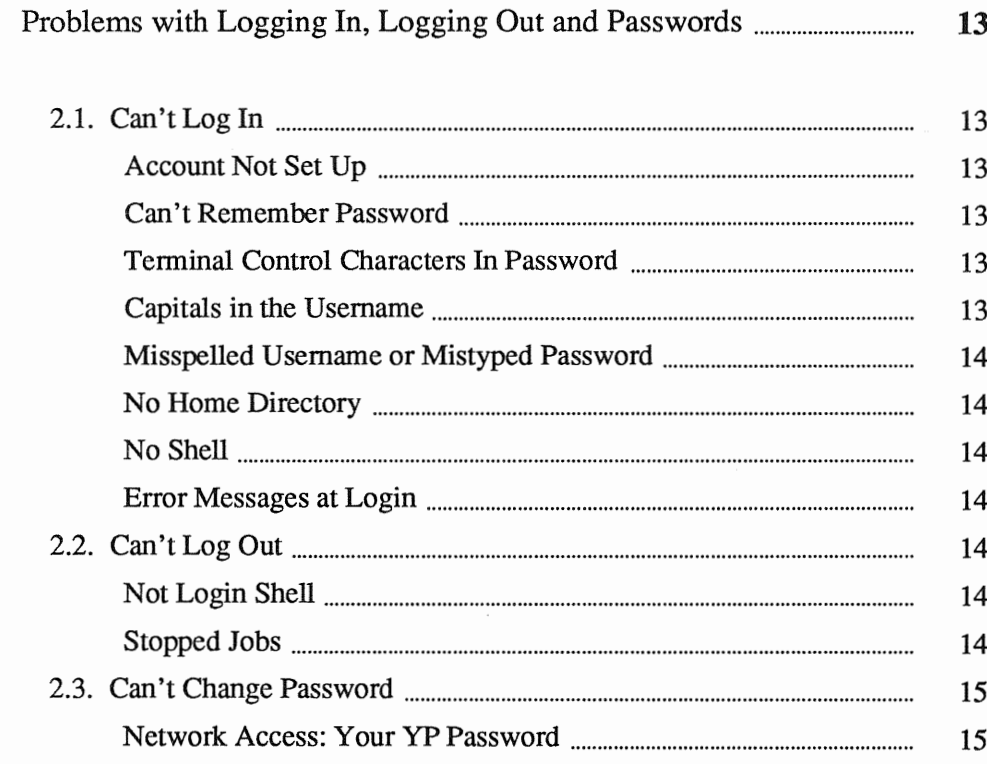

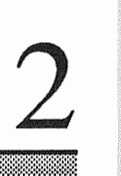

12

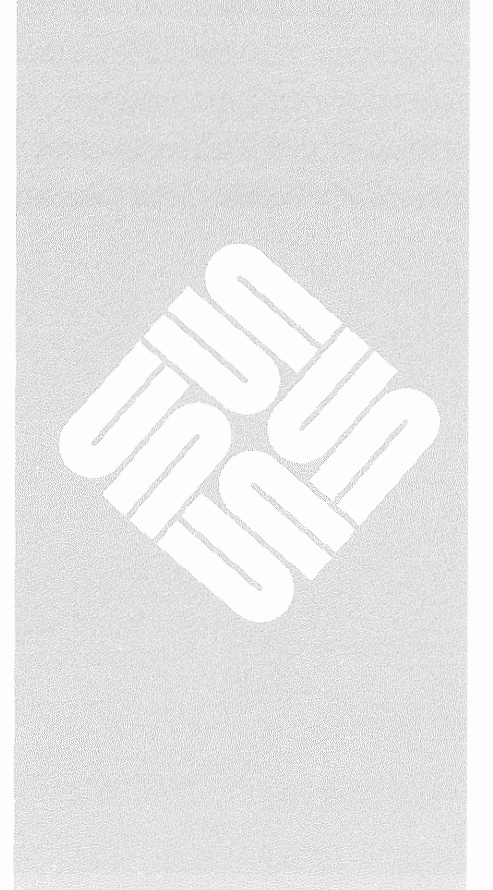

2

### Problems with Logging In, Logging Out and Passwords

In order to log in to the system, you must have an account set up for you by your System Administrator. If this hasn't been done yet, or if a mistake is made when setting up an account, you may not be able to log in. Problems with logging out can come up when you have stopped jobs, or when you attempt to log out from within a different shell (such as a shelltool window) than the one you logged in on.

2.1. Can't Log In There is generally little that you can do about not being able to log in except to contact your System Administrator and wait for her or him to correct the problem.

Account Not Set Up If you have no account on a system, you cannot log in to it. If your system is connected to a network that uses the Yellow Pages network services, however, once your account is set up, it may be recognized by other machines on the network as well as your own. See *Using the Network: Beginner's Guide* for more information, and check with your System Administrator to be sure.

Can't Remember Password If you forget your password, you cannot log in. You must ask your System Administrator to change your password to something that is easy for you to remember. Once you can log in, you may want to change your password again so that it is known only to you. In general, long sequences of numbers, punctuation marks and other special characters are hard to remember, whereas words that evoke some meaning special only to you are easier to remember.

Terminal Control Characters In Password Although you can use any character in your password, characters can be interpreted as signals by the terminal such as  $\overline{\text{Ctrl-C}}$ ,  $\overline{\text{Ctrl-C}}$ ,  $\overline{\text{Ctrl-U}}$ ,  $[Ctrl-S]$ ,  $[ Esc]$ ,  $[ Tab]$ , and in some cases  $[#]$  and  $[@]$  should be avoided. The terminal may interpret these as signals rather than text characters, and this would preclude you from typing in the password correctly.

Capitals in the Username If you type your usemame in all capitals when you log in, the system will behave as if the terminal is "upper-case" only. All letters will be displayed in upper case. To avoid this, leave capital letters out of your usemame when you log in.

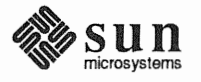

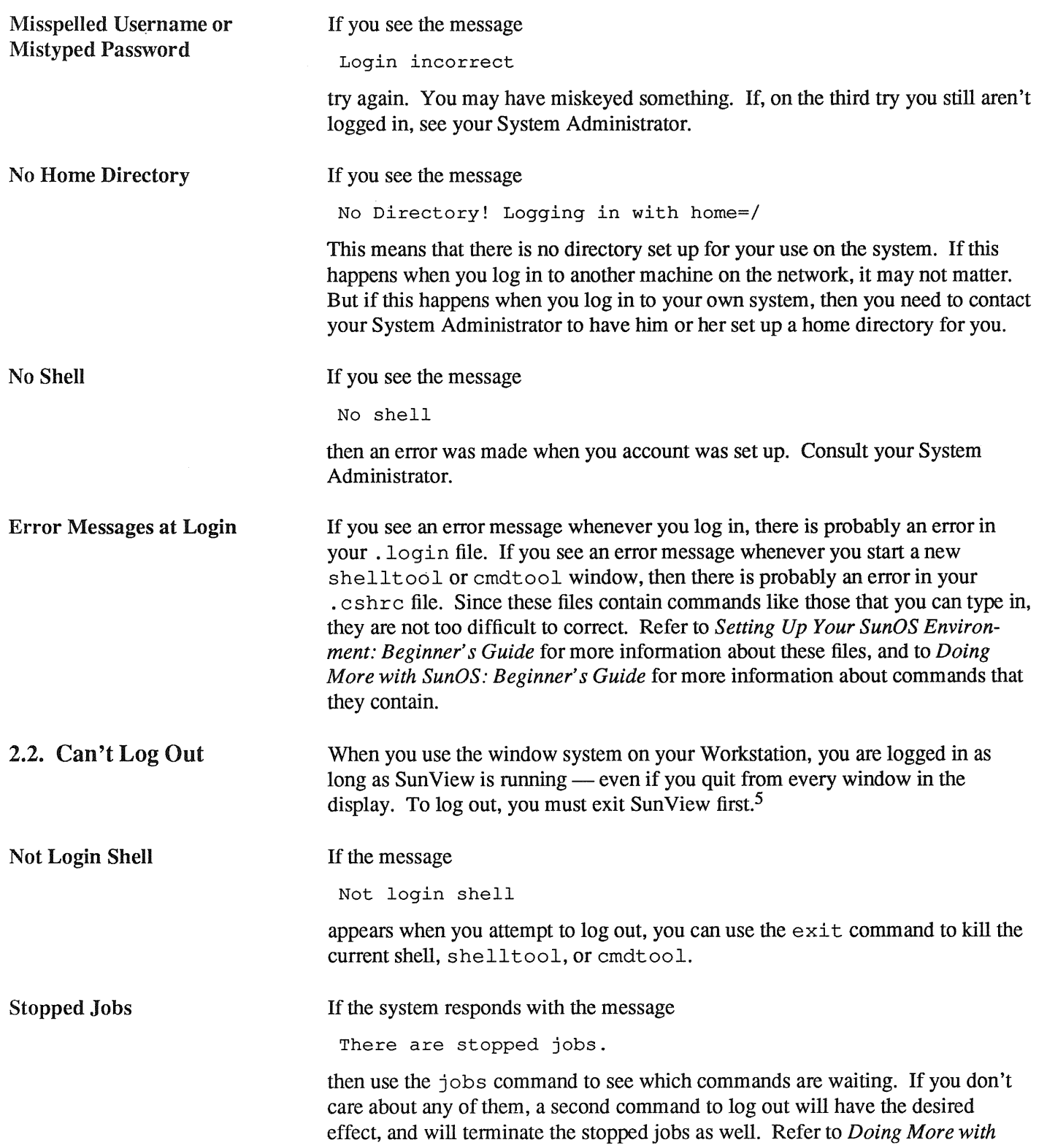

*<sup>5</sup>* Logging out is one way to secure your Workstation against unauthorized use. Another is to use the 'Lock Screen' item in the Sun View menu.

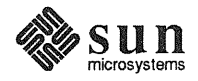

*SunOS: Beginner's Guide* for more information about jobs, stopped jobs, and job control in the C shell.

When you use pas swd to change your password, you must enter the old password correctly, or it will reply with

Sorry.

2.3. Can't Change Password

and your password will remain the same.

If you use the su command to assume another user's identity,  $6$  you cannot change that user's password. Nor can another user change your password after gaining access with su.

Network Access: Your YP Password The Yellow Pages network services maintains a separate list of user accounts and passwords for everyone with access to the network. When you log in to another machine and are prompted for a password, it is asking you for your YP password (which may be different than that on your current machine).

> To change your YP password, use the command yppasswd. This command works just like passwd. As you are prompted to do so, type in your old YP password, your new YP password, and then confinn the new YP password. If you don't know your YP password, the System Administrator for your network can issue you a new one.

6 See *Doing More with SunOS: Beginner's Guide* for more information.

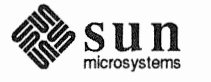

### Problems Running Commands

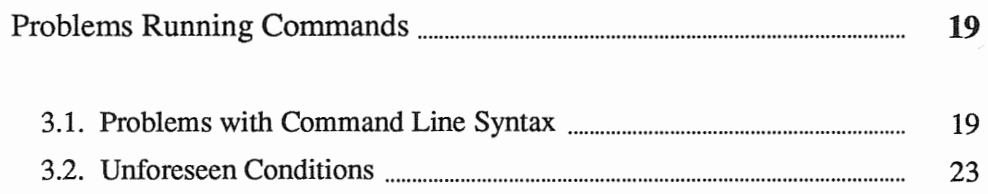

 $\mathcal{R}$ 

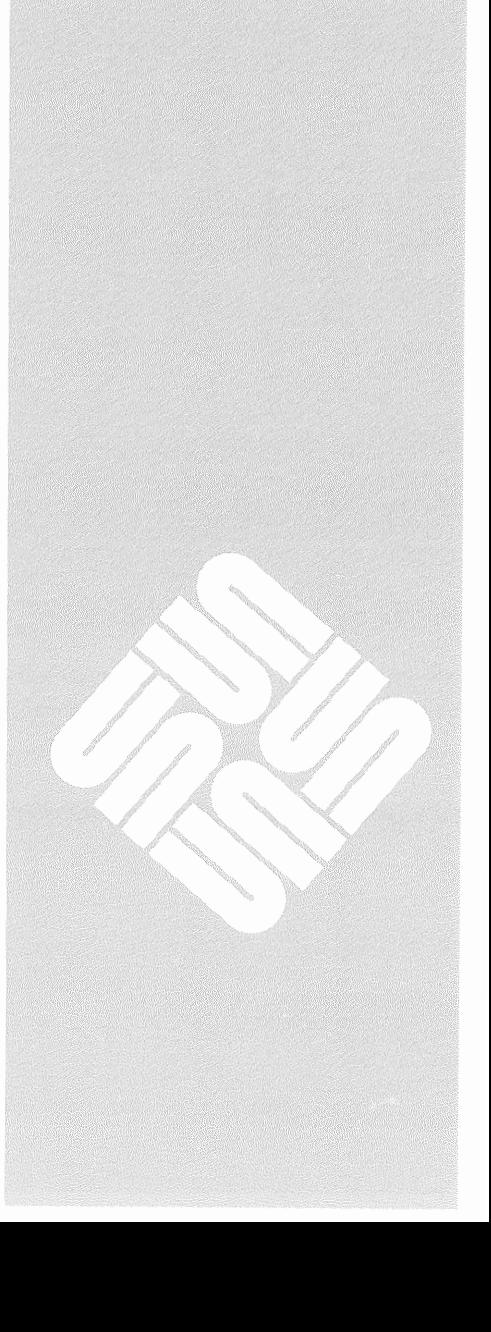

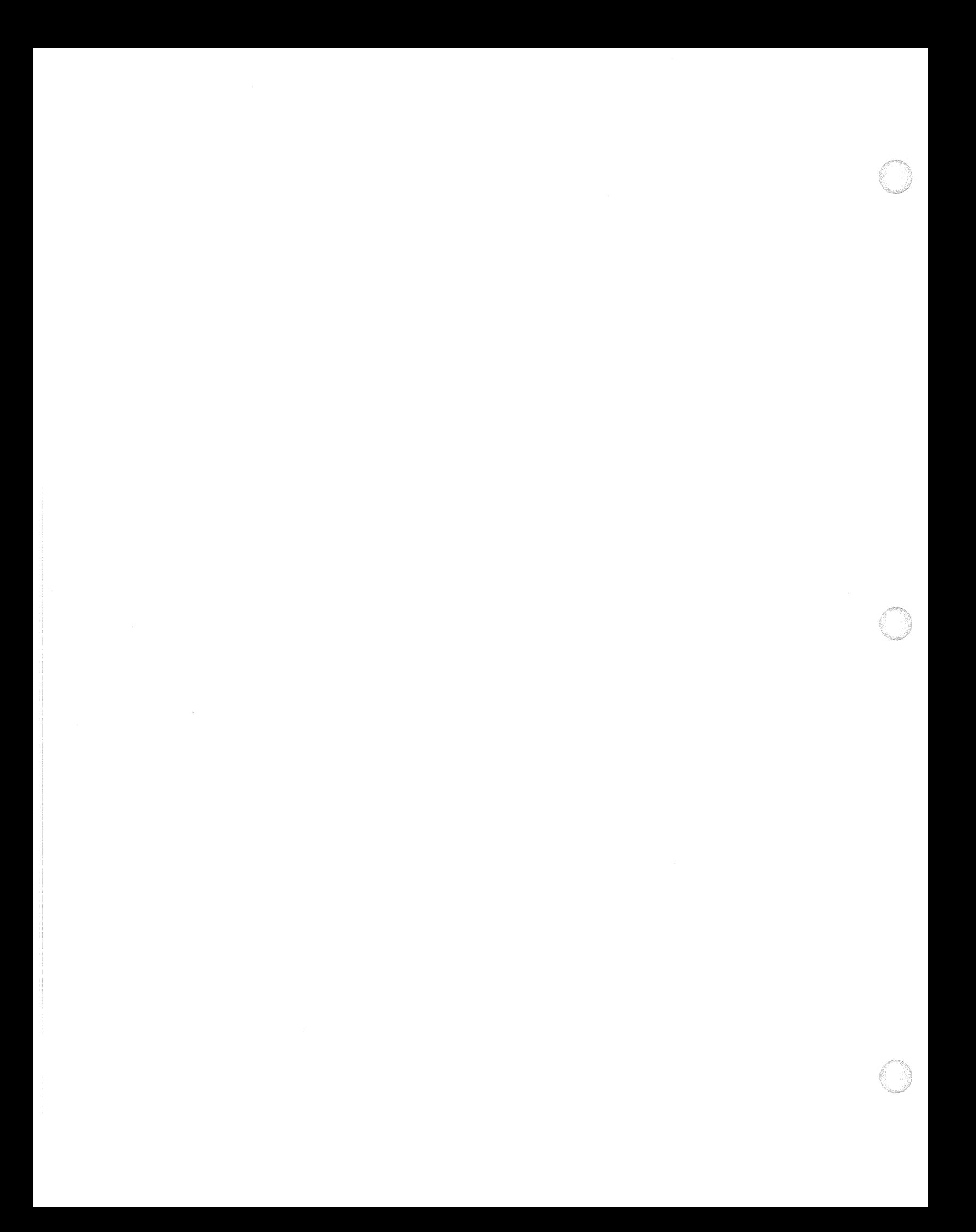

 $\begin{bmatrix} 1 & 1 \\ 1 & 1 \end{bmatrix}$ 

 $\begin{bmatrix} 1 & 1 \\ 1 & 1 \end{bmatrix}$ 

### Problems Running Commands

Because there are error messages specific to every command, attempting to describe each and every one would only obscure those that are more general in scope. In this chapter we describe error messages that may come up when using just about any command. The next chapter describes those issued by selected commands that are used most often. Appendix A lists error messages that can arise when using the network to gain access to other machines.

#### 3.1. Problems with Command Line Syntax

... arg count

You specified either too many, or too few, arguments for the command. An argument follows a command and modifies it; it can be an option to that command, like  $1s$  -F, or a file that the command works on, like cat namelist, or so on. Many commands which require arguments will display the proper command syntax when just the command (no arguments) is typed in. See also Too few arguments and Too many arguments.

Arg list too long  $\overline{\phantom{a}}$  ,  $\overline{\phantom{a}}$  ,  $\overline{\phantom{a}}$ 

Your command substitution<sup>7</sup> (or filename wildcard) expanded to form a command line of more than 10240 characters. This can happen when you use the cat command within backquote marks  $(')$  or when you use  $*$  in a directory containing an extraordinary number of files.

(Broken pipe

The command that was receiving data from a pipe terminated before the command sending data finished. This usually means that the second or subsequent command encountered an error and died. For example, this can

<sup>&</sup>lt;sup>7</sup> See *Doing More with SunOS: Beginner's Guide* for more information.

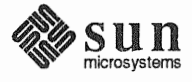

happen when piping output through more, if you quit more before the other command is done. You may have to look up commands in the pipeline in the *SunOS Reference Manual* to figure out what went wrong.

exec failed: wrong binary format

You're attempting to run software which will not run on the machine you're using. This is likely to occur when you have copied a program from another user running a different kind of machine, or if you run software which is specific to a particular release of SunOS. Often you can replace the program with a copy meant for your machine.

If you have the source code for the program giving you this message, you may be able to recompile it on your own machine to make it work.

File exists  $\left($ 

The command attempted to overwrite an existing file. Move the existing file to a new name with mv, or remove it with rm, and run the command again.

File name too long

Your filename expansion string somehow expanded to a pathname with a component (directory-name or filename portion) exceeding 255 characters, or to a pathname exceeded 1023 characters. Try specifying the pathname explicitly.

File not found

The file you attempted to look up or get access to is not in the directory. Refer to the discussion of find in *Doing More with SunOS: Beginner's Guide* for information on how to look up a file when you don't know the directory it is in.

File too large

The size of a file exceeded the maximum (about  $10^9$  bytes). If you see this message, consult your System Administrator immediately.

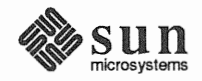

 $\begin{bmatrix} 1 & 1 & 1 \\ 1 & 1 & 1 \\ 1 & 1 & 1 \\ 1 & 1 & 1 \\ 1 & 1 & 1 \\ 1 & 1 & 1 \\ 1 & 1 & 1 \\ 1 & 1 & 1 \\ 1 & 1 & 1 \\ 1 & 1 & 1 \\ 1 & 1 & 1 \\ 1 & 1 & 1 \\ 1 & 1 & 1 \\ 1 & 1 & 1 \\ 1 & 1 & 1 \\ 1 & 1 & 1 & 1 \\ 1 & 1 & 1 & 1 \\ 1 & 1 & 1 & 1 \\ 1 & 1 & 1 & 1 \\ 1 & 1 & 1 & 1 \\ 1 & 1 & 1 & 1 \\ 1 & 1 &$ 

J

 $\int$ 

Is a directory

You attempted to read or write on a directory as if it were a regular file. (Can happen to anyone).

 $\ldots$  no match  $\blacksquare$ 

The filename substitution pattern you gave did not match any files.

No such file or directory

This error occurs when a named file does not exist, or when one of the directory-names in a pathname does not exist.

Not a directory

You supplied the name of a file to a command that expects a directory, such as ed.

Not owner

You tried to access or change permissions of a file that you don't own, you attempted to kill a process that you don't own, or, you attempted to run a command that can only be run by the superuser (root). Refer to "Processes and Other User's" in *Doing More with SunOS: Beginner's Guide* for more information.

Out of memory

There are too many processes taking up memory on your Workstation. If the system's performance is still good, then a good many processes may be idle and unnecessary. Use ps and kill to terminate idle processes that you own. Refer to *Doing More with SunOS: Beginner's Guide* for more information about processes.

Permission denied

You attempted to either read, write, or execute a file for which you lack the proper permission. Refer to "Files" in *Doing More with SunOS: Beginner's* 

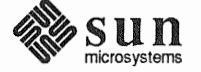

*Guide* for more information about files and permissions.

.. Stale NFS file handle

The rug got pulled out from under the file you were using. The file is in a remote-mounted file system that got unmounted by *its* host system (perhaps by a crash of that host), or someone on another machine removed it, or moved a new version into it while your command was still running. Do an 1 s on the directory to see if the file is still there. If the file is there, and its contents are what you expect, then rerun the command.

If the file is missing, or its contents are unfamiliar, then you may need to get the version you need restored from backup. Files that are accessible from more than one machine may need to be protected using sccs to prevent collisions like this. Refer to *Doing More with SunOS: Beginner's Guide* for more information about sccs.

If no files are listed, have the System Administrator remount the filesystem on the remote host, and run the command again.

Too many arguments

The command you used expected fewer arguments. For instance, you can cd to only one directory.

Too few arguments

The command you used expected more arguments. For instance, mv requires a minimum of two arguments: a filename and its new name.

Too many levels of symbolic links.

A pathname lookup involved more than 8 symbolic links. To reduce the number of symbolic links needed to resolve the pathname, use  $\perp$  s  $-1$  to look up the filename pointed to by the symbolic link. Then supply *that*  name to  $1s -1$ , and so on until you reach the file or directory.

Too many links<br>
<u>Too many links</u>

You can have only 32767 hard links to the same file. Actually, if you see this message it could indicate that someone mistakenly made all those links. It is a good idea to report this to your System Administrator so that the problem can be corrected.

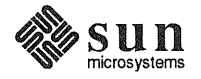

Usage: ...

You typed in the command incorrectly, and it responded with a syntax diagram as a brief reminder. If the syntax summary is not clear to you, or if you need to know the full range of options open to you, check the *SunOS Reference Manual.* 

.. Unknown option

The option you specified is not valid for the command you typed. See Too many arguments above.

 $(~Unknown~error ~$ 

The system encountered something very strange. Contact your System Administrator immediately. Do not attempt to correct this yourself. Your System Administrator needs to see the exact sequence of events leading up to this error message.

#### 3.2. Unforeseen Conditions

Disc quota exceeded.

You attempted to write on a file, create a new file, or create a new directory that would exceed your disc quota.

Read-only file system

You attempted to write on a file or in a directory within a filesystem that is mounted read-only.

. write failed, file system is full

File system full

There is no more room in the named filesystem. This message can come up when there are extremely large print jobs in the printer queue and you are running programs that use temporary files (such as vi) on a diskless Workstation. Both the printer queue and the  $/\text{tmp}$  directory may be in the same filesystem, which gets filled up with data for the printer. The solution is

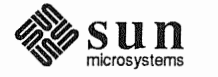

J

either to remove one or more print jobs or wait until those print jobs finish.

If the printer queue is not the problem, the df and du commands can be used to look at a system's file space.

segmentation fault .core dumped

```
Bus error
core dumped
```
[

The program failed to protect itself against an unexpected occurrence or internal error. The message core dumped means that the system has copied an image of the process into a file called core, in the current directory, for use in debugging. If you don't plan to attempt debugging, you should remove core, as it is often a large file.

If the program can't be debugged, the only recourse is to try rectifying the input, option, or condition that caused the problem  $-$  if such can be determined.

Sometimes segmentation faults are the result of poor memory management by programs.

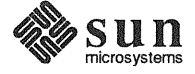

 $\begin{bmatrix} 1 & 0 \\ 0 & 1 \end{bmatrix}$ 

 $\begin{bmatrix} 1 & 1 \\ 1 & 1 \end{bmatrix}$ 

### Problems with Selected Commands

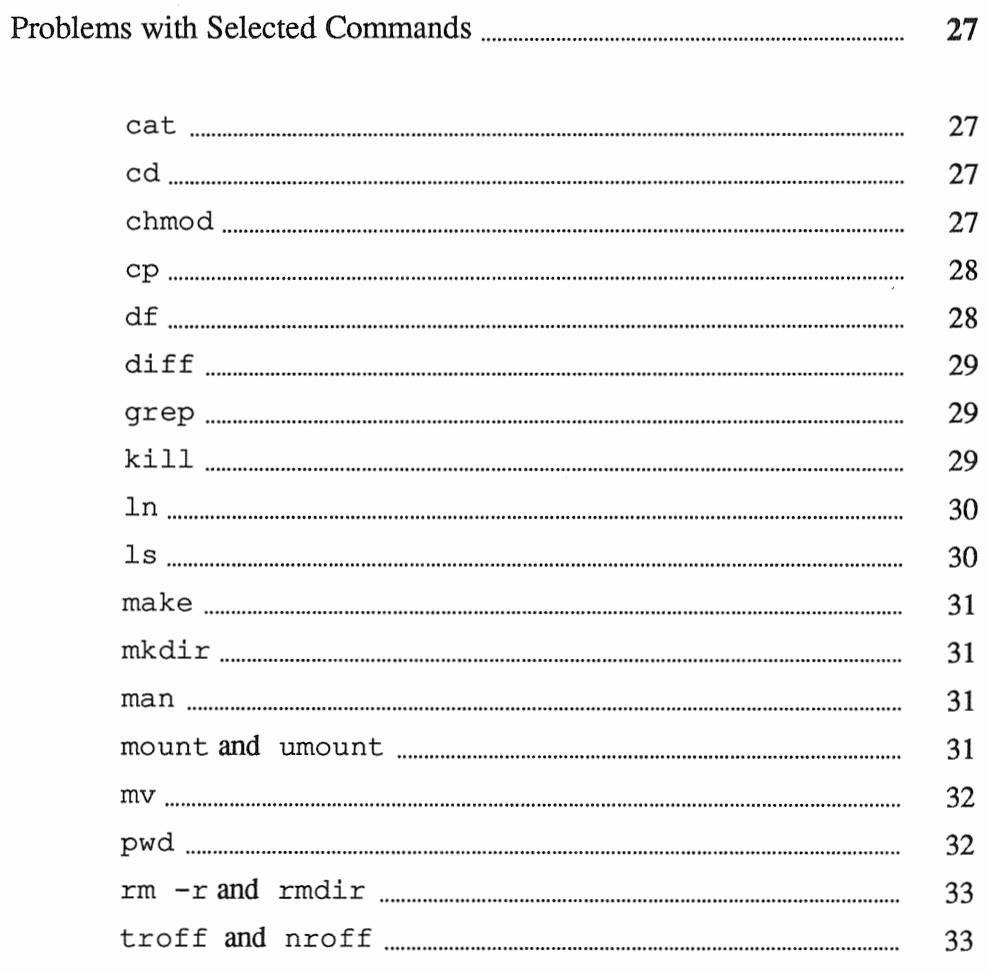

 $\mathcal{N}$ 

4

J

J

### Problems with Selected Commands

To interpret an error message produced by a specific command not contained in this list, refer to that command in the *SunOS Reference Manual* 

cat: No such file or directory

Either you are in the wrong directory, the file does not exist, or you do not have permission to read it.

 $\Box$ 

[cat: input *filename* is output

You cannot cat the contents of *filename* to itself. Unfortunately, by the time you see this error message, the shell will have emptied out the file in preparation for writing to it. You can prevent this by having noclobber set, which prevents files from being written over. no clobber will give you the error message File exists. For more on noclobber, see Chapter 1.

 $pathname:$  bad directory

You do not have permission to change to *pathname.* 

chmod

cd

[ chmod: can't access *filename* 

You attempted to change permissions of a file or directory that does not exist. You may be in the wrong directory.

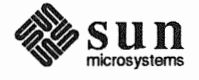

cat

chmod: can't change filename

You attempted to change permissions on a file you don't own.

chmod: invalid mode

You specified the new permissions incorrectly. Perhaps you typed *filename* ahead of the permissions argument.

cp: cannot open filename

The file specified by *filename* either doesn't exist, or it does not have read permission.

cp: cannot copy file to itself.

The two filename arguments to cp must represent different filenames.

cp: cannot create filename

This usually indicates that you are in a directory which you don't own, or you are trying to create a file in a directory for which you don't have write permission.

date

df

date: no permission

You must be the superuser (root) in order to set the date.

cannot open device

The filesystem or device you specified is not accessible.

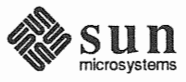

 $\begin{bmatrix} 1 & 1 & 1 \\ 1 & 1 & 1 \\ 1 & 1 & 1 \\ 1 & 1 & 1 \\ 1 & 1 & 1 \\ 1 & 1 & 1 \\ 1 & 1 & 1 \\ 1 & 1 & 1 \\ 1 & 1 & 1 \\ 1 & 1 & 1 \\ 1 & 1 & 1 \\ 1 & 1 & 1 \\ 1 & 1 & 1 \\ 1 & 1 & 1 \\ 1 & 1 & 1 \\ 1 & 1 & 1 \\ 1 & 1 & 1 \\ 1 & 1 & 1 & 1 \\ 1 & 1 & 1 & 1 \\ 1 & 1 & 1 & 1 \\ 1 & 1 & 1 & 1 \\ 1 & 1 & 1 & 1 \\$ 

J

 $\begin{bmatrix} 1 & 1 & 1 \\ 1 & 1 & 1 \\ 1 & 1 & 1 \\ 1 & 1 & 1 \\ 1 & 1 & 1 \\ 1 & 1 & 1 \\ 1 & 1 & 1 \\ 1 & 1 & 1 \\ 1 & 1 & 1 \\ 1 & 1 & 1 \\ 1 & 1 & 1 \\ 1 & 1 & 1 \\ 1 & 1 & 1 \\ 1 & 1 & 1 \\ 1 & 1 & 1 \\ 1 & 1 & 1 \\ 1 & 1 & 1 \\ 1 & 1 & 1 & 1 \\ 1 & 1 & 1 & 1 \\ 1 & 1 & 1 & 1 \\ 1 & 1 & 1 & 1 \\ 1 & 1 & 1 & 1 \\$ 

 $\begin{bmatrix} 1 & 1 \\ 1 & 1 \end{bmatrix}$ 

 $\Box$  bad iree count

 $\begin{bmatrix} \nabla \Delta \mathbf{u} & \Delta \mathbf{u} & \Delta \$ 

Something is wrong in the file system. Notify your System Administrator and do not try to fix this yourself.

diff

Files too big, try -h

Use the -h option when running diff on huge files.

grep

 $\begin{bmatrix}\nu_{n-1} & u_{n-2} & u_{n-1} & u_{n-2} \\
u_{n-1} & u_{n-2} & u_{n-2} & u_{n-2} \\
u_{n-1} & u_{n-2} & u_{n-2} & u_{n-2}\n\end{bmatrix}$ 

You supplied an option that grep does not recognize. Refer to grep in the *SunOS Reference Manual* for a list of valid options.

argument too long

The search pattern, or *(regular expression)* on the command line is too long for grep to handle. You must shorten the expression, perhaps by performing the search in stages using several grep commands within a pipeline. The search pattern, or (*regular expression*) on the command line is too long<br>for **grep** to handle. You must shorten the expression, perhaps by performing<br>the search in stages using several grep commands within a pipeline.

You specified regular expression (search pattern) incorrectly.

 $\lceil$  can colon riferrance

Either *filename* does not exist, or you do not have read permission for it.

kill

(~N\_o \_\_ s\_u\_c\_h \_\_ p\_r\_o\_c\_e \_\_ s\_s \_\_\_\_\_\_\_\_\_\_\_\_\_\_\_\_\_\_\_\_\_\_\_\_\_\_\_\_\_\_\_\_\_\_\_\_\_\_\_\_\_\_ \_\_..)

Either the process does not exist or has terminated.

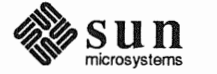

pid: not owner

You are attempting to kill a process which someone else started. Many automatic processes are actually owned by daemons. Often you can rlogin in as root and kill processes you don't own.

(Cross-device link

You attempted to create a hard link to a file in another filesystem. You may create a symbolic link instead.

*[filename* does not exist

The file named by the first argument does not exist.

File exists

A file by the name contained in the second argument already exists.

ln: name is a directory

Use the -s option to make a symbolic link to a directory.

ln

directory unreadable

You do not have read permission for *directory.* 

too many files

out of memory

Some options of the Is command sort the filenames before displaying them. This message occurs when there is not enough memory available to perform the sort. Use ps and kill to eliminate extraneous (idle) processes. See *Doing More with SunOS: Beginner's Guide* for more information.

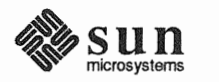

J

 $\begin{bmatrix} 1 & 1 \\ 1 & 1 \end{bmatrix}$ 

J

J

J

 $\begin{bmatrix} 1 & 1 \\ 1 & 1 \end{bmatrix}$ 

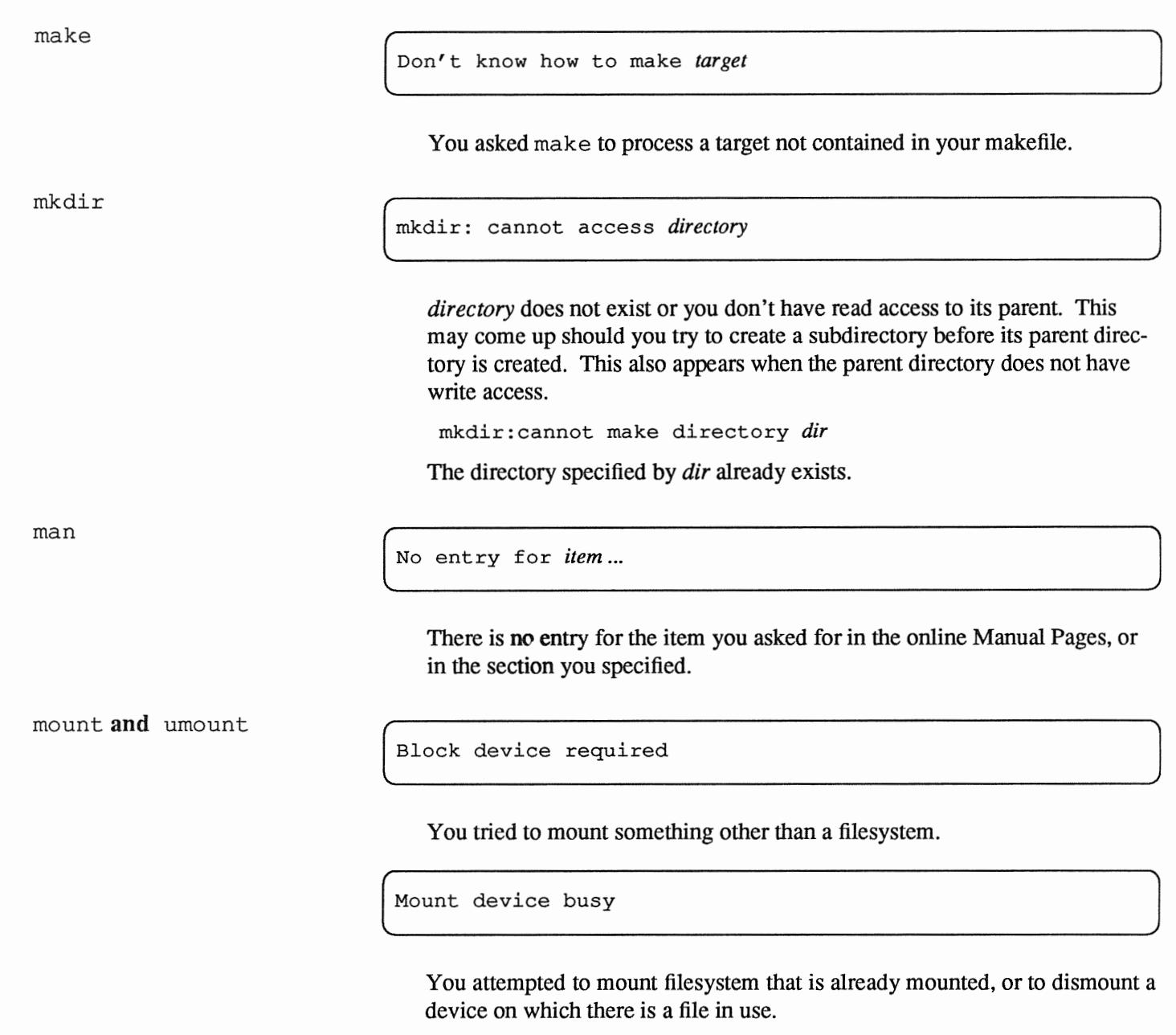

You must be root to use mount

You must be logged in as  $root$  (the *superuser*) to use these commands.<sup>8</sup> If you know the root password for your Workstation, use  $su$  -f to quickly "become root" and run the command. Commands in Section 8 of the *SunOS Reference Manual* are typically run by root.

<sup>8</sup> mount with no arguments displays the filesystems you currently have mounted. You do not have to be root to use mount this way.

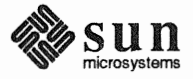

Too many levels of remote in path.

You attempted to mount a remote filesystem within another remote-mounted filesystem.

mv

can't mv directories across file systems

Use  $cp -r$  to copy the directory, its files, and any subdirectories (with their files) to the new location. Then use  $rm -r$  to remove directory and its files from the old location.

mv: directory rename only

This message appears if you type a command of the form:

mv *filename olddir newdir* 

You can either move a list of filenames to a new directory, or move a single directory to a new name, but not both in the same command line.

[ mv: cannot unlink *filename* 

Usually arises because you are not the owner of the directory containing *filename.* 

 $mv:$  cannot move a directory into itself

The source and destination directory names must be different.

pwd

pwd: cannot open ..

The parent directory has somehow become read protected, and the pwd command cannot read it to determine the pathname of the current directory. This can happen when you have more than one cmdtool or shelltool window open and, from within another window, you change the permissions of any directory in the pathname of the current directory. The C shell command dirs may serve instead of pwd.

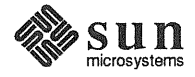

 $\begin{bmatrix} 1 & 1 \\ 1 & 1 \end{bmatrix}$ 

 $\begin{bmatrix} 1 & 1 \\ 1 & 1 \end{bmatrix}$ 

rm -rand rmdir

Note: rm -r will *silently* remove a full directory just as long as

o You own it; and

o noclobber is not set.

Directory not empty.

There are still files in the directory. Use  $1s - a$  to see them all.

filename not removed

Either you lack write pennission for the directory that contains the file, or you did not answer with a y when asked for confinnation to remove the file.

troff and nroff

 $\left[\begin{array}{ccc} \text{core} & \text{time} & \text{reacileu.} \end{array}\right]$ 

Refer to Out of memory in Chapter 3.

Segmentation fault. Segmentation fault.<br>
core dumped.

A closing macro was missing. Use checknr to obtain a list of possible formatting errors. The message core dumped indicates that the system copied an image of the process where it left off for further diagnosis, if needed.

Typesetter busy.

Either troff was not properly installed on your system or network, your system uses a local version, or the phototypesetter is temporarily unavailable. Consult your System Administrator to find out which is the case.

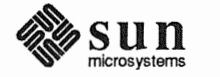

[

## Problems Editing Text Files (with vi)

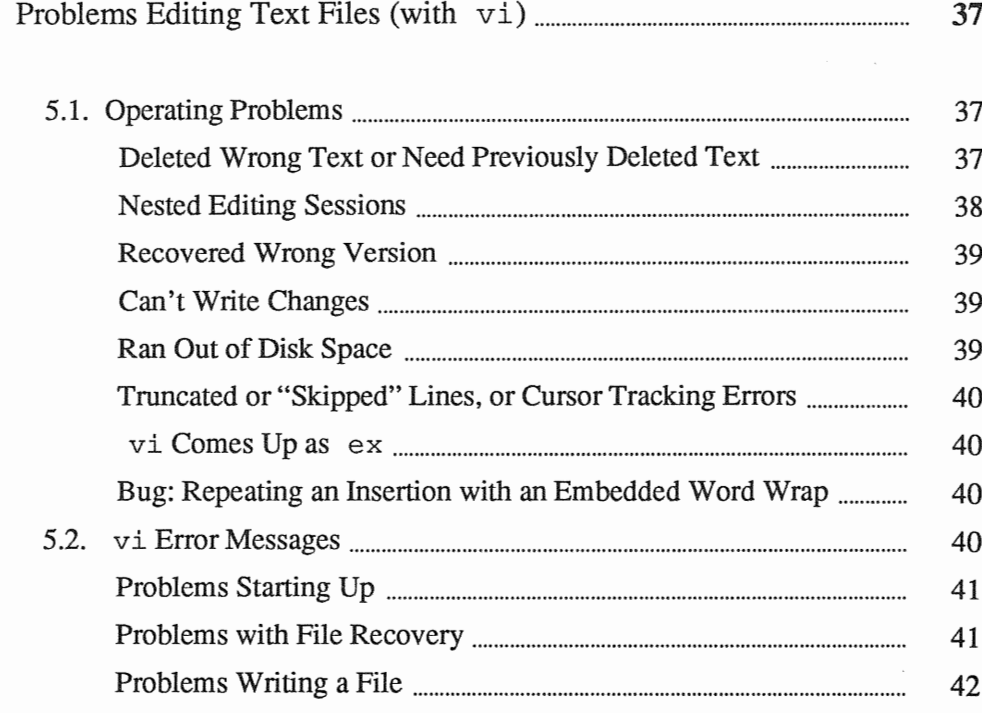

# $\sqrt{ }$

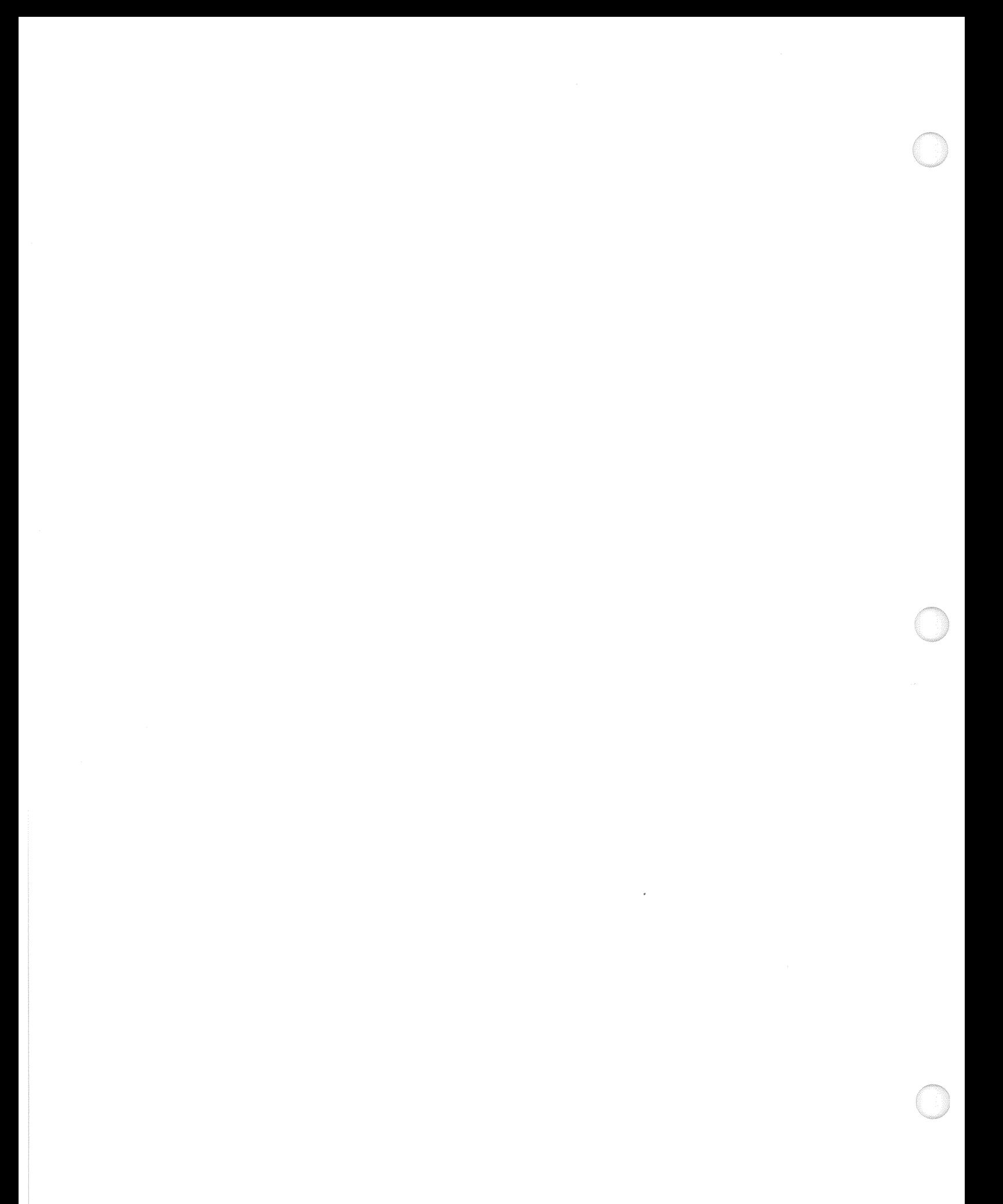

5

### Problems Editing Text Files (with vi)

As the standard SunOS text editor, vi is one of the first programs introduced to you in *Getting Started with SunOS: Beginner's Guide* Few text editing programs can match it for power, or for a better "fit" within SunOS. It is, however, by no means the only text editor available. Along with several line editors such as ex and ed, the window-based editor textedit, offers some very attractive features.<sup>9</sup> You cannot, however, use textedit on a terminal other than the Workstation, or when you rlogin to another machine to edit files that reside there. In these cases, you may need to use vi.

So, even if you adopt another editor as your favorite, you may still have occasion to use vi.

When you can solve the sorts of problems that may arise with  $v_i$ , you will be better equipped to resolve problems with whatever editor you may use.

The problems described in this section require you to perform specific tasks in order to avoid losing text or changes made since the file was last written.

When you have made several deletions, such as when you use dd successively to delete lines, you may find that you want some of the deleted text back again. If you want the most recently removed line, you can use u *(undo)* to restore it. But suppose you want to undo the third-to-the-last deletion?

When you delete text (of a line or more),  $v_i$  saves that text in a *buffer*. There are nine numbered buffers that contain up to the 9 'th most recent deletion. To recover the *n*'th most recent deletion, use the p command as follows:

*"np* 

When you delete a word or portion of a line, this text is *not* saved in a buffer. If you want to recover it, say, after adding some more text (in which case u won't work) use p *(put).* 

Or, rather than using rlogin to get access to files on another system, you can su to become root on your system, then mount the directory containing the files you want. Once mounted, you can use that directory just like any other directory on your system. Refer to mount in the *SunOS Reference Manual* for more information.

#### 5.1. Operating Problems

Deleted Wrong Text or Need Previously Deleted Text

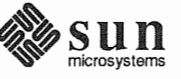

<sup>9</sup> See *Sun View 1 Beginner's Guide* for more information.

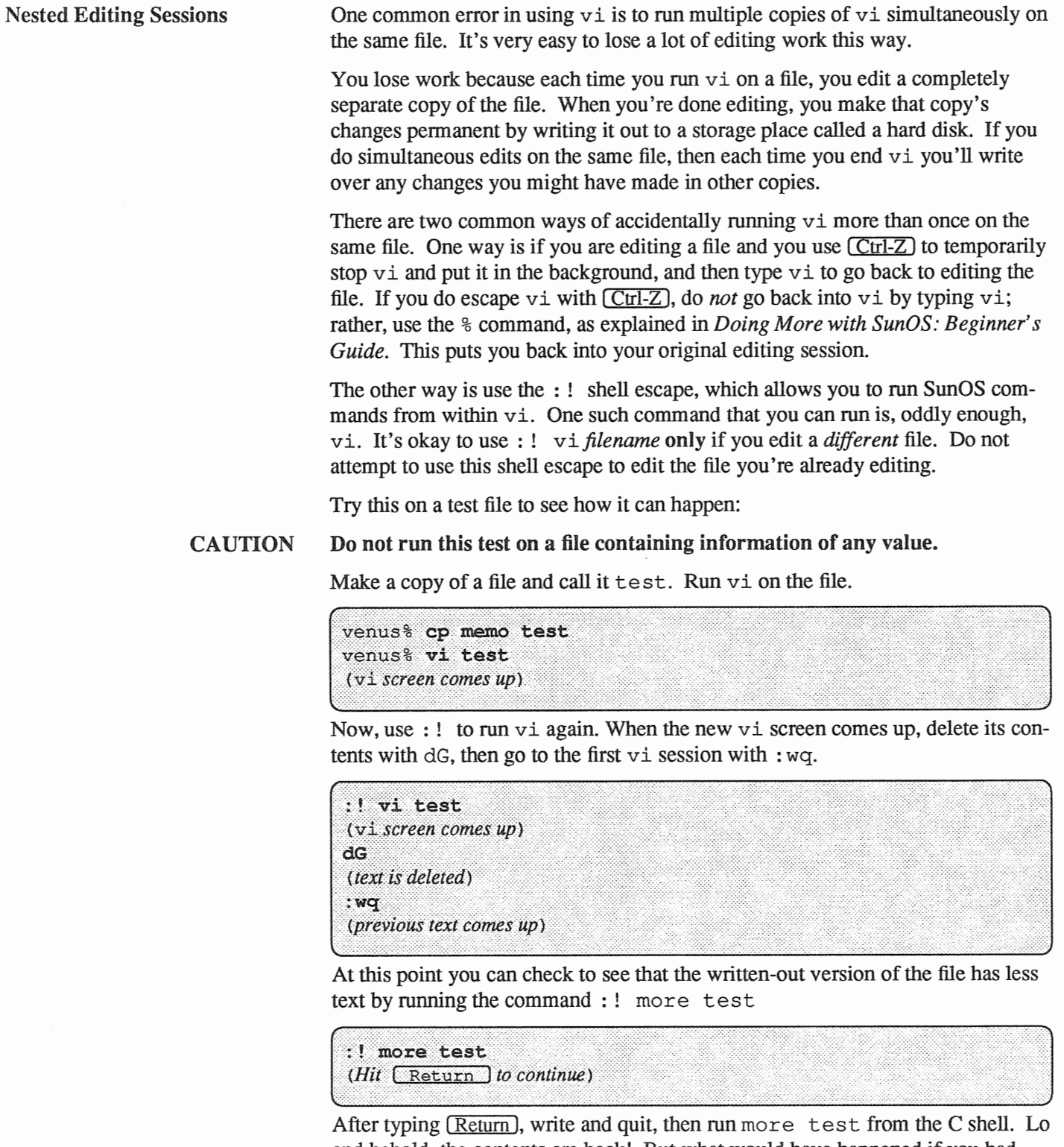

and behold, the contents are back! But what would have happened if you had added text rather than deleting it in the "inner" vi session?

If you accidently do find yourself doing multiple edits of a single file, exit from that session with  $:q!$ .

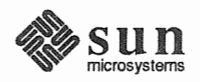

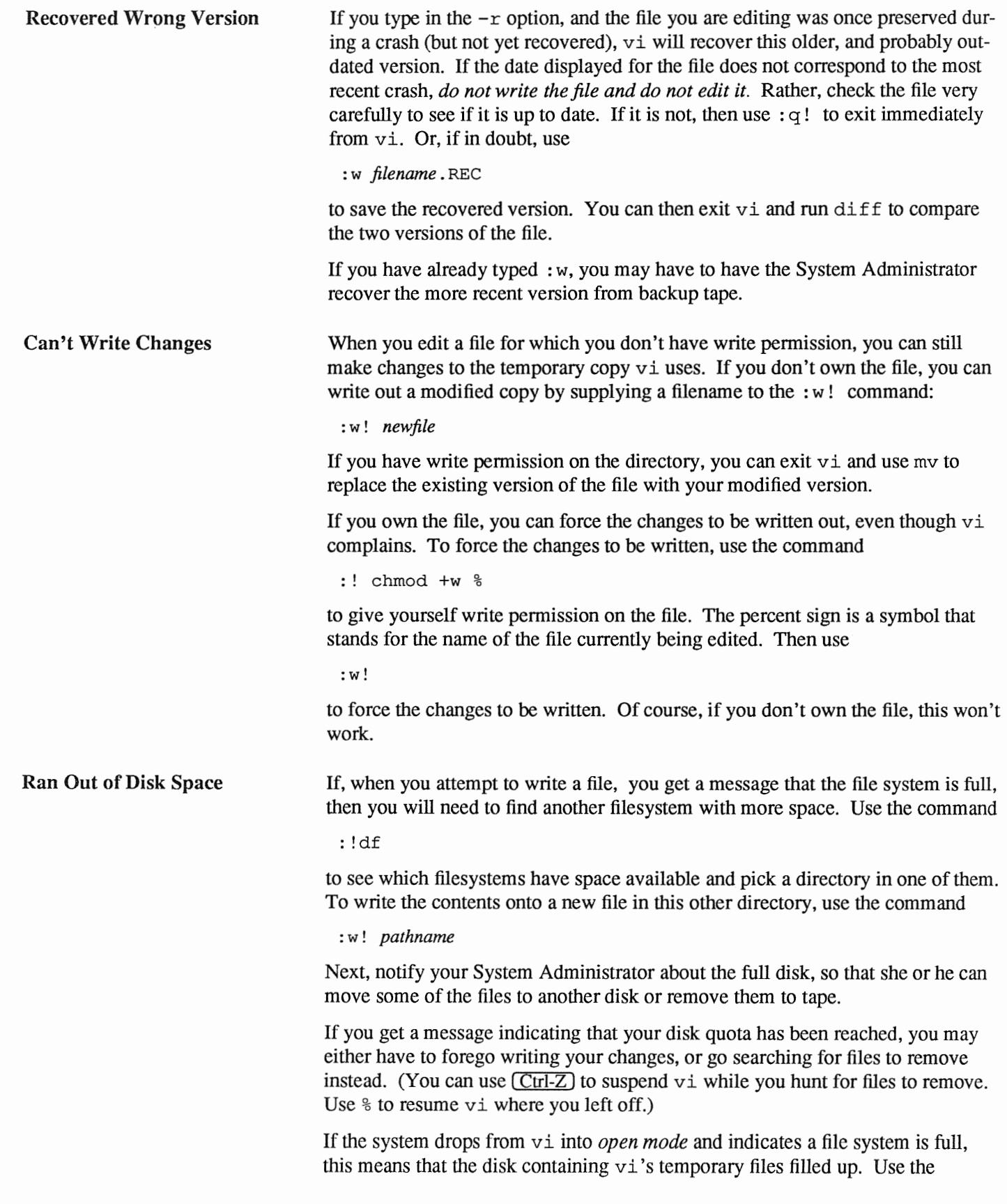

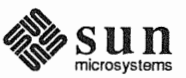

#### command

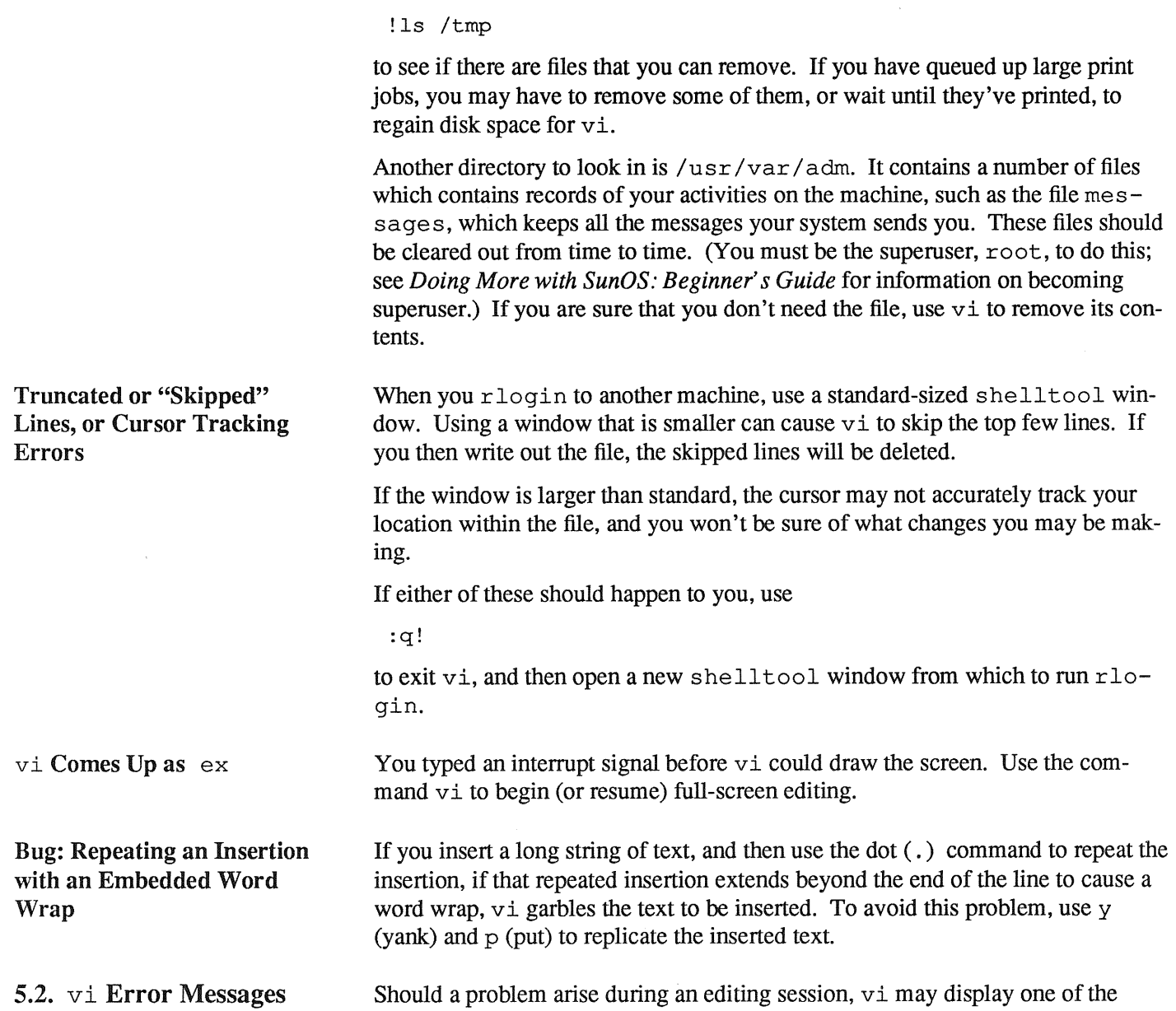

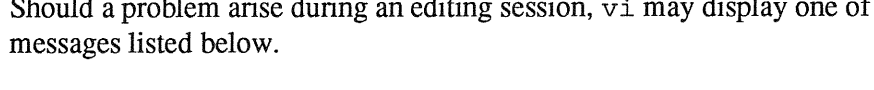

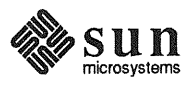

Problems Starting Up

Bad termcap entry Termcap entry too long *terminal* : Unknown terminal type Block device required

Not a typewriter

vi could not figure out how to work with the terminal you are using. See you System Administrator to correct this problem.

```
Block special file 
Character special file 
Directory 
Executable 
Non-ascii file 
file non-ASCII
```
Bad file number

The file you attempted to edit was not a regular text file.

Problems with File Recovery

Can't fork to execute recovery Can't make pipe for recovery

( [Warning - *file* is incomplete]

vi was unable to recover all or part of a file preserved after a crash. See your System Administrator. You may have to recover an earlier version of the file from backup tapes.

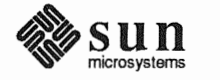

 $\begin{bmatrix} 1 & 1 \\ 1 & 1 \end{bmatrix}$ 

 $\begin{bmatrix} 1 & 1 \\ 1 & 1 \end{bmatrix}$ 

#### Problems Writing a File

File exists File exists - use w!  $file$  to overwrite

( [Existing file]

When you specify a file to write with : w *filename*, vi checks to see if a file by that name already exists. If so, you see one of these messages. Use : w ! *filename* to overwrite the file.

```
\mathbf{I}[Read only] 
 File is read only
```
Permission denied

Either you are running view, or you lack write permission for the file. In either case, see under Can't Write Changes, above.

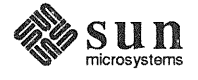

J

 $\begin{bmatrix} 1 & 0 \\ 0 & 1 \end{bmatrix}$ 

J

### Problems with Network Access

323333333

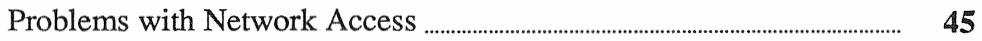

A

### Problems with Network Access

The following messages indicate a problem accessing a remote system over the network.

NFS server *name* not responding still trying NFS server *name* okay

The network equivalent of "Don't touch that dial; we are experiencing technical difficulties." Your server is having trouble connecting with the server *name*; this message often shows up when the remote server is very busy and your machine has to wait for service. Wait a bit to see if the connection is eventually made or regained. If the message continues, the remote machine may have "died."

( ) and ( ) and ( ) and ( ) and ( ) and ( ) and ( ) and ( ) and ( ) and ( ) and ( ) and ( ) and ( ) and ( ) and ( ) and ( ) and ( ) and ( ) and ( ) and ( ) and ( ) and ( ) and ( ) and ( ) and ( ) and ( ) and ( ) and ( ) a

Connection refused.

The remote machine is unavailable at present.

Connection timed out.

The remote machine failed to respond within the required time limit. Either it is too busy to accept new connections, or it is restarting (rebooting) after a crash.

Network dropped connection on reset.

The host you were connected to crashed and rebooted, dropping the network connection to your system.

( ) and the contract of the concentration of the concentration of the contract of the contract of the concentration of the contract of the contract of the contract of the contract of the contract of the contract of the co

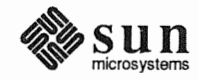

### Index

 $A$  access to the network, 45 ... arg count, 19 Arg list too long,19 argument too long,29 asking for help, information needed, *5* 

#### B

Bad file number,41 bad free block,29 bad free count,29 Bad termcap entry,41 Block device required, 31, 41 Block special file,41 Broken pipe, 19 Bus error, 24

#### c

Can't fork to execute recovery,41 can't log in, 13 *thru* 15 Can't make pipe for recovery,41 can't mv directories across file systems,32 can't open filename,29 cannot open device,28 cat command, 27 cat: input *filename* is output, 27 cat: No such file or directory,27 cd command, 27 changing YP (network) password, 15 Character special file,41 chmod command, 27 chmod: can't *accessfilename,27*  chmod: can't change filename, 28 chmod: invalid mode,28 command alias cp 'cp  $-i$ ' for preventing accidental deletion, 6 alias mv 'mv  $-i$ ' for preventing accidental deletion, 6 alias rm 'rm  $-i$ ' for preventing accidental deletion, 6 cat,27 cd, 27 chmod, 27 cp, 28 date, 28 df, 24, 28 diff, 29

command, *continued*  du,24 generic error messages, 19 *thru* 24 grep, 29 kill, 29 ln,30 ls, 30 make, 31 man,31 mkdir, 31 mount, 31, 37 mv,32 nroff, 33 pwd, 32 reset,8 rlogin and vi, 37 rm, 33 rmdir, 33 set noclobber for preventing accidental deletion, 6, 27 sync, 6 troff, 33 umount, 31 Command not found.,3 common causes mistyped command or argument, 4 wrong directory, 4 wrong user's account, 4 confused terminal, 8 confused window, 8 Connection refused., 45 Connection timed out.,45 core dumped, 24 core dumped., 33 Core limit reached.,33 cp command, 28 cp: cannot copy file to itself., 28 cp: cannot create filename, 28 cp: cannot open filename, 28 crash, restarting the system, 8 Cross-device link,30 cursor tracking problems in vi, 40

#### D

data loss and vi, 37 *thru* 40 date command, 28 deleted data or files, *5*  deleted text and vi, 37

df command, 28 di ff command, 29 Directory, 41 Directory not empty.,33 Disc quota exceeded., 23 discovering a problem, steps to take, 5 disk out of space and vi, 39 disk quota and vi, 39 ... does not exist, 30 Don' t know how to make *target,* <sup>31</sup>

#### E

editing files over the network, 37 editing sessions, nested, 38 editing, can't write out changes, 39 ex and vi,40 exec failed: wrong binary format,20 Executable, 41 [Existing file], 42

F

file

lost or deleted data, 5 preventing accidental deletion, 5 recovering editor files after system shutdown, 7 File exists, 20, 27, 30, 42 File exists - use w ! *file* to overwrite, 42 File is read only,42 File name too long,20 *file* non-ASCII, 41 File not found, 20 File not found.,3 File system full,23 File too large,20 *filename* not removed, 33 Files too big, try -h,29 forcing data to disk, 6 full disk and vi, 39

#### G

getting help, information needed, 5 grep command, 29

#### H

hung terminal, 8 hung window, 8

#### I

initial steps for any problem, 5 Is a directory,21

### J

job control and vi, 38

#### K

ki 11 command, 29

#### L

Line Feed key, 8 ln command, 30 ln: name is a directory,30 logging in over the network, 15 login problems, 13 *thru* 15 logout problems, 13 *thru* 15 lost data or files, 5 1s command, 30

#### M

make command, 31 man command, 31 messages file, 40 mkdir command, 31 mkdir: cannot access *directory,* 31 mkdir: cannot make directory *dir,* 31 monitor, 8 mount command, 31 Mount device busy,31 mv command, 32 mv: cannot move a directory into itself,32 mv: cannot *unlinkfilename,* 32 mv: directory rename only,32

#### N

nested editing sessions, 38 network access problems, 45 Network dropped connection on reset.,45 network password, 15 network, editing files over, 37 NFS server *name* not responding still trying, 45 NFS server *name* okay, 45 No entry for *item ... ,* 31 No match, 21 No such file or directory,21 No such process,29 noclobber, 6 noclobber command, 27 Non-ascii file,41 Not a directory,21 Not a typewriter,41 Not owner, 21 nroff program, 33

#### $\Omega$

Out of memory, 21, 30

#### p

panic: *condition,* 7 password problems, 13 *thru* 15 *pathname:* bad directory, <sup>27</sup> Permission denied, 3, 21, 42 permissions, and writing changes from within vi, 39 pid: not owner,30 preventing accidental deletion of files, *5*  pwd command, 32

pwd: cannot open ... 32

#### Q

quotas and vi, 39

#### R

RE error, 29 [Read only], 42 Read-only file system, 23 recovered wrong version with  $vi -r$ , 39 recovering editor files after system shutdown, 7 removed files by mistake, 5 repeated insertion bug in vi, 40 restarting system after a crash, 8 rlogin and vi, 37 rlogin command, 37 rm command, 33 rmdir command, 33

#### s

segmentation fault, 24 Segmentation fault.,33 Stale NFS file handle,22 system crash, 7 system shutdown, 6

#### T

Termcap entry too long,41 *terminal:* Unknown terminal type, 41 terminal, umesponsive, 8 Too few arguments, 19, 22 Too many arguments, 19, 22, 23 too many files,30 Too many levels of remote in path.,32 Too many levels of symbolic links.,22 Too many links,22 troff program, 33 truncated lines in vi, 40 Typesetter busy.,33

#### u

umount command, 31 Unknown error, 23 unknown flag, 29 Unknown option,23 ... unreadable, 30 umesponsive terminal, 8 umesponsive window, 8 Usage: ..., 23 /usr/var/adm, 40 /usr/var/adm/messages file, *see* messages file

### v

vi editor alternating with C shell using job control, 38 and a full disk, 39 and data loss, 37 *thru* 40 and deleted text, 37

vi editor, *continued*  and disk quota, 39 can't write out changes, 39 comes up as ex, 40 cursor tracking problems, 40 nested sessions, 38 problems starting up, 41 problems with file recovery, 41 problems with writing a file, 42 recovered wrong version of file with  $-r$ , 39 repeated insertion bug, 40 truncated lines, 40

#### w

[Warning - *file* is incomplete], 41 window, unresponsive, 8 worst cases, 5 deleted data or files, 5 write failed, file system is full,23

#### y

You must be root to use mount, 31

 $\overline{\phantom{a}}$ 

 $\hat{\mathcal{A}}$ 

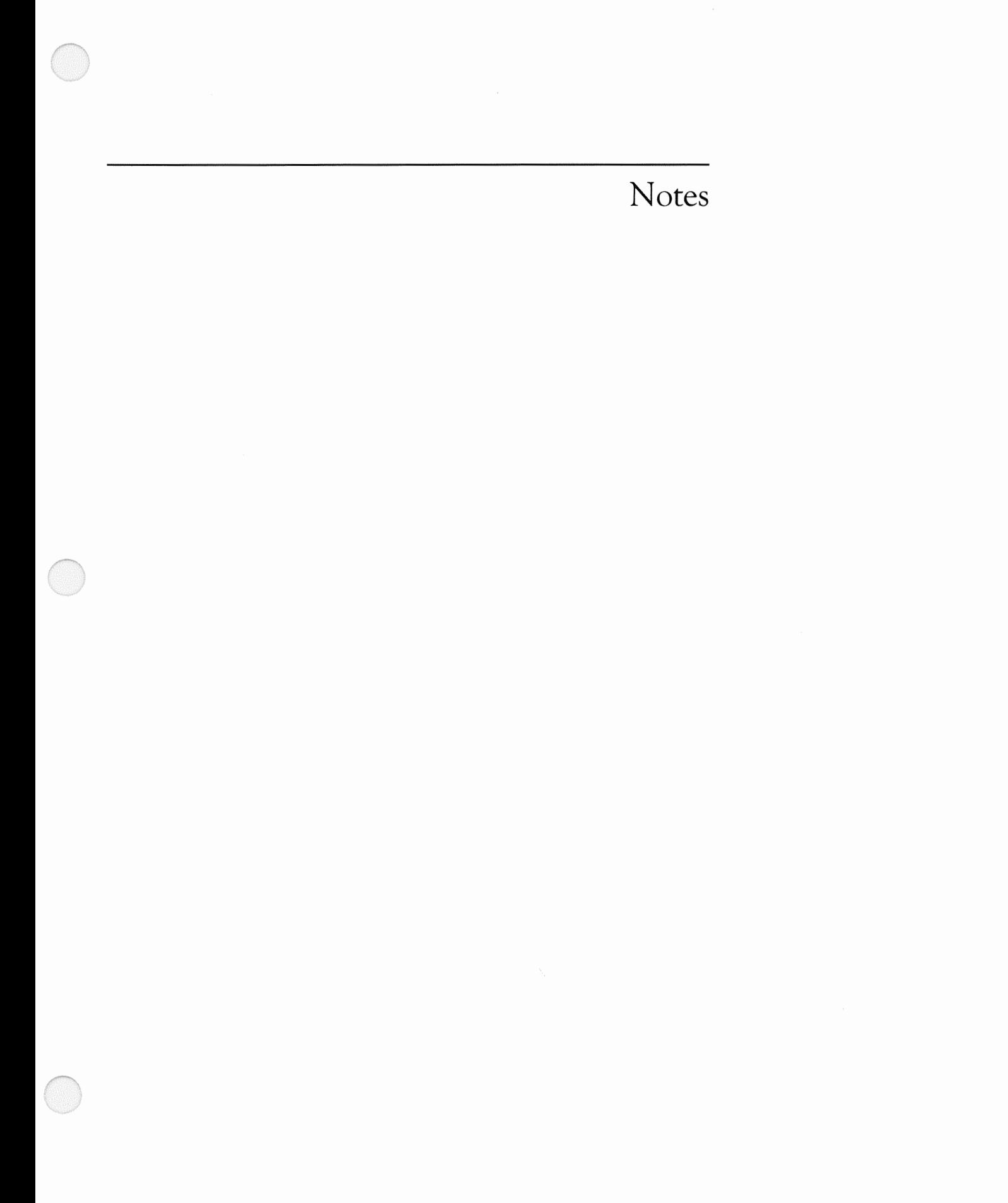

#### **Corporate Headquarters**

Sun Microsystems, Inc. 2550 Garcia Avenue Mountain View, CA 94043 415 960-1300 TLX 37-29639

#### For U.S. Sales Office locations, call: 800 821-4643 In CA: 800 821-4642

#### **European Headquarters**

Sun Microsystems Europe, Inc. **Bagshot Manor** Green Lane **Bagshot** Surrey, GU19 5NL England 0276 51440 **TLX 859017** 

**Australia:** (02) 436 4699 Canada: 416 477-6745 France: (1) 46 30 23 24 Germany: (089) 95094-0 Japan: (03) 221-7021 **Nordic Countries:** (08) 764 78 10 Switzerland: (1) 82 89 555 **The Netherlands: 02155 24888** UK: 0276 62111

Europe, Middle East, and Africa, call European Headquarters: 0276-51440

Elsewhere in the world, call Corporate Headquarters: 415 960-1300 **Intercontinental Sales** 

 $\mu \in \mathbb{R}^3$